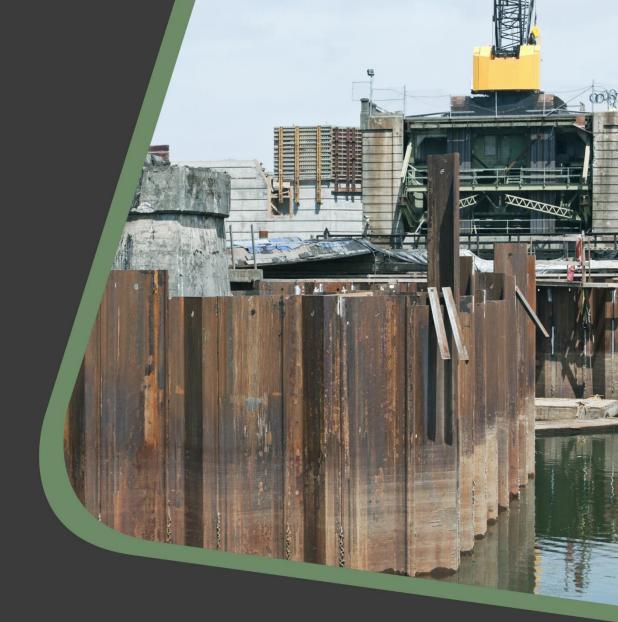

# CADS GEOTECHNICAL DESIGN 2022.1 RELEASE NOTES

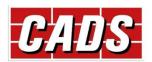

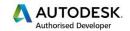

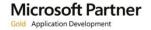

## Contents

| 1 | CA  | ADS Geotechnical Design 2022.1 | .1  |
|---|-----|--------------------------------|-----|
|   | 1.1 | CADS ReSlope                   | .1  |
|   |     | orrections made:               |     |
| 2 |     | ost-installation notes         |     |
| _ |     |                                | . — |

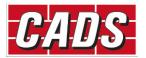

## 1 CADS Geotechnical Design 2022.1

Thank you for upgrading to the latest version of the CADS Geotechnical Design.

These release notes summarise the enhancements and the corrections that have been made.

CADS Geotechnical Design 2022.1 can be installed on Windows 8.1, Windows 10 and Windows 11.

### **1.1 CADS ReSlope**

#### **Corrections made:**

- 1. The angle and free/fixed length for ground anchors were not editable in the loads data grid. This is now fixed.
- 2. Application crashes when analysis was triggered without defining a soil. This is now fixed.

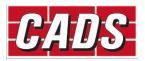

## **2** Post-installation notes

Once you have installed the CADS Geotechnical software, it must be authorised before it can be used. The procedure is the same for stand-alone and network installations. For network installations, you should ensure you have the necessary permissions to write to and create directories on your server drive before starting.

To start the software, select the 'CADS Geotechnical' icon from the Desktop or 'CADS' program group (Start->Programs) and then click on the module that you require. If the program is not authorised the licence manager will be invoked automatically, through which a licence can be requested.

At any time, a licence can be requested by pressing the "Licensing Wizard..." button and the application can be licensed by pressing the "Enter/Import Licence Codes..." button of the CADS Licence Manager.

For details please refer to the CADS Licence Manager help.

If you have any questions about this procedure, please contact our Technical Support Department who will be happy to help.

Technical Support and Authorisation codes:

Telephone: +44 (0)1202 603733

Email (Support): <a href="mailto:support@cads.co.uk">support@cads.co.uk</a>

Other useful addresses are:

Email (Sales): <a href="mailto:sales@cads.co.uk">sales@cads.co.uk</a>

Website: http://www.cads.co.uk

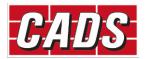